## Конструкторы интерактивных заданий

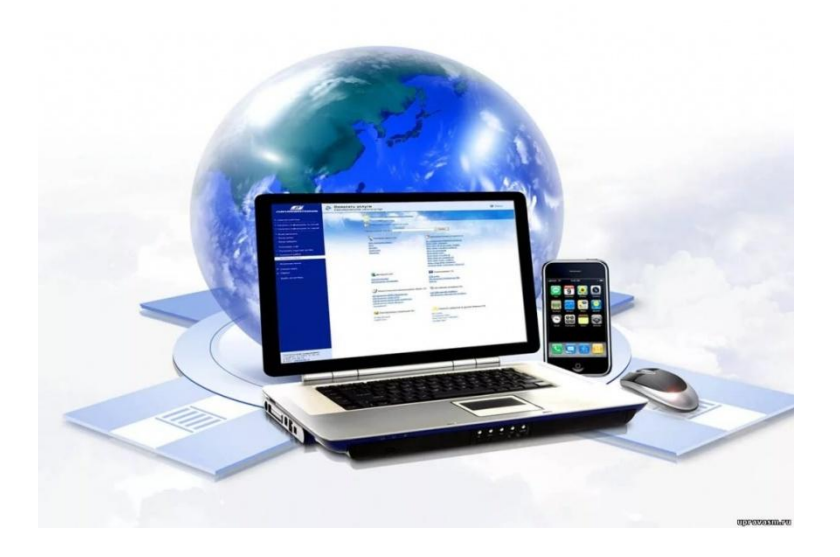

Мячина Светлана Александровна, педагог-организатор МБОУ БГО «Борисоглебская гимназия №1»

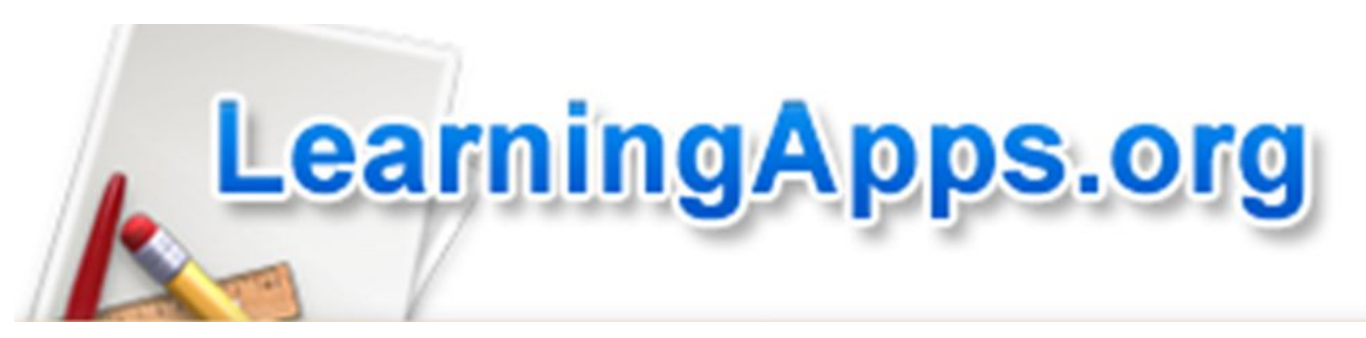

Сервис довольно прост для самостоятельного освоения. Имеется огромная коллекция готовых упражнений, которые классифицированы по различным предметам. Можно познакомиться с приложениями, отсортировав их, например, по оценке пользователей, сначала вам покажутся те упражнения, которые получили более высокую оценку. Если вы зарегистрируетесь на сайте, то можете создавать и свои упражнения, подобные имеющимся.

## **Возможности сервиса LearningApps.org**

- Использование готовых заданий-тренажеров *(доступно без регистрации)*
- Создание новых заданий-тренажеров на основе готовых
- Создание заданий на основе имеющихся шаблонов
- Создание рабочего пространство для работы с классом

# Инструменты

- Кроссворд
- Викторина
- Найди пару
- Заполни пропуски
- Классификация
- Виселица
- Пазлы
- Сортировка
- Квест игры

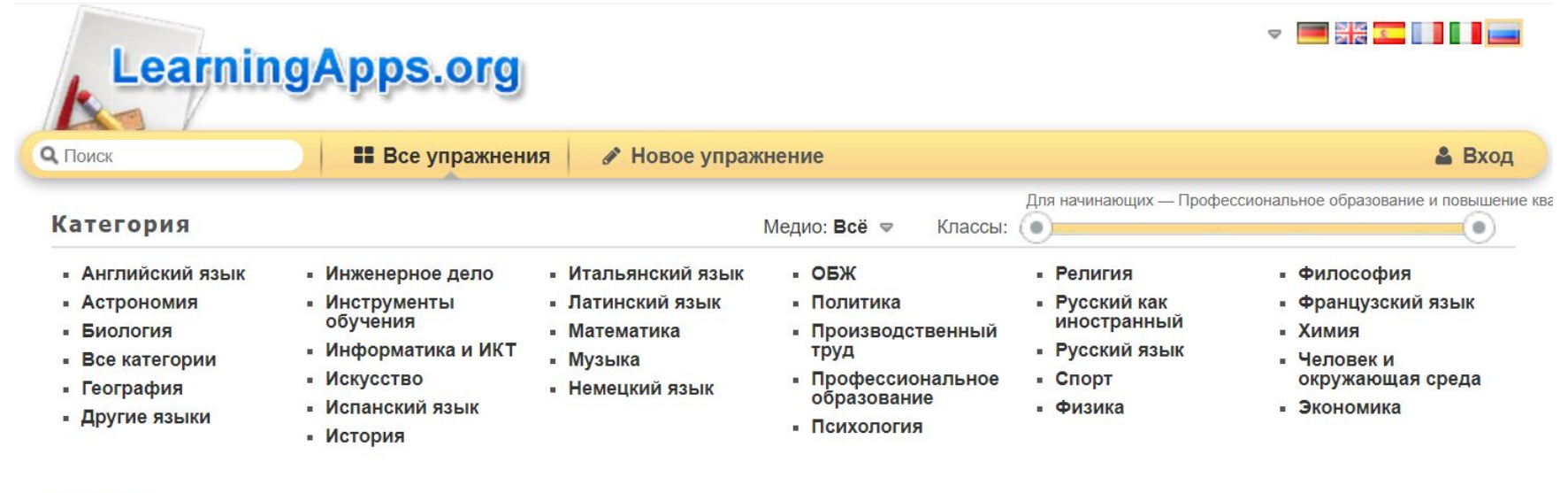

#### Пример

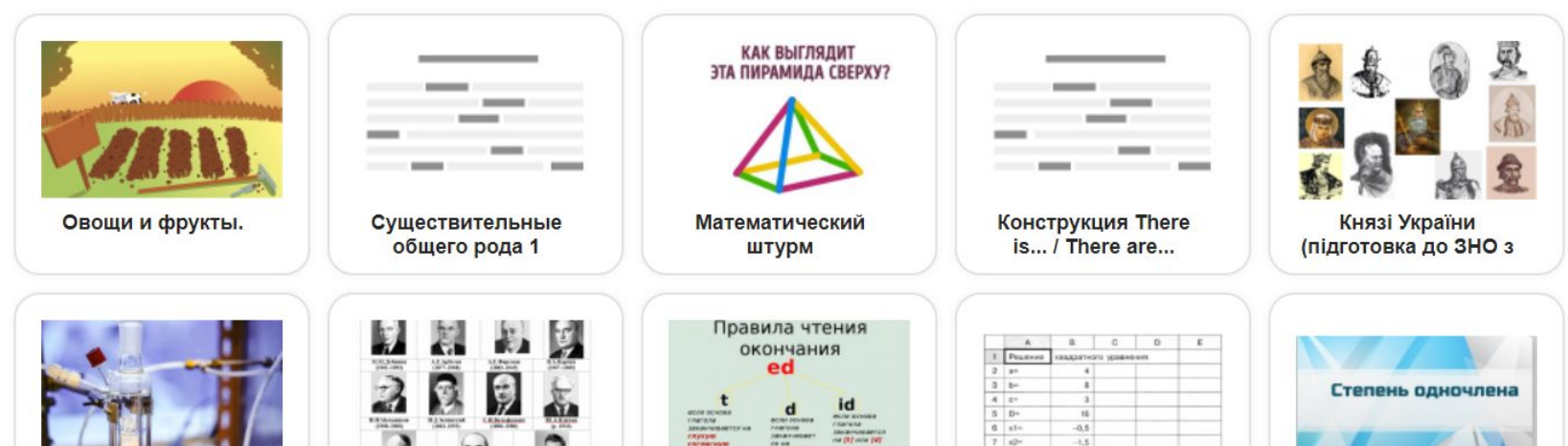

### Заполнение регистрационной формы

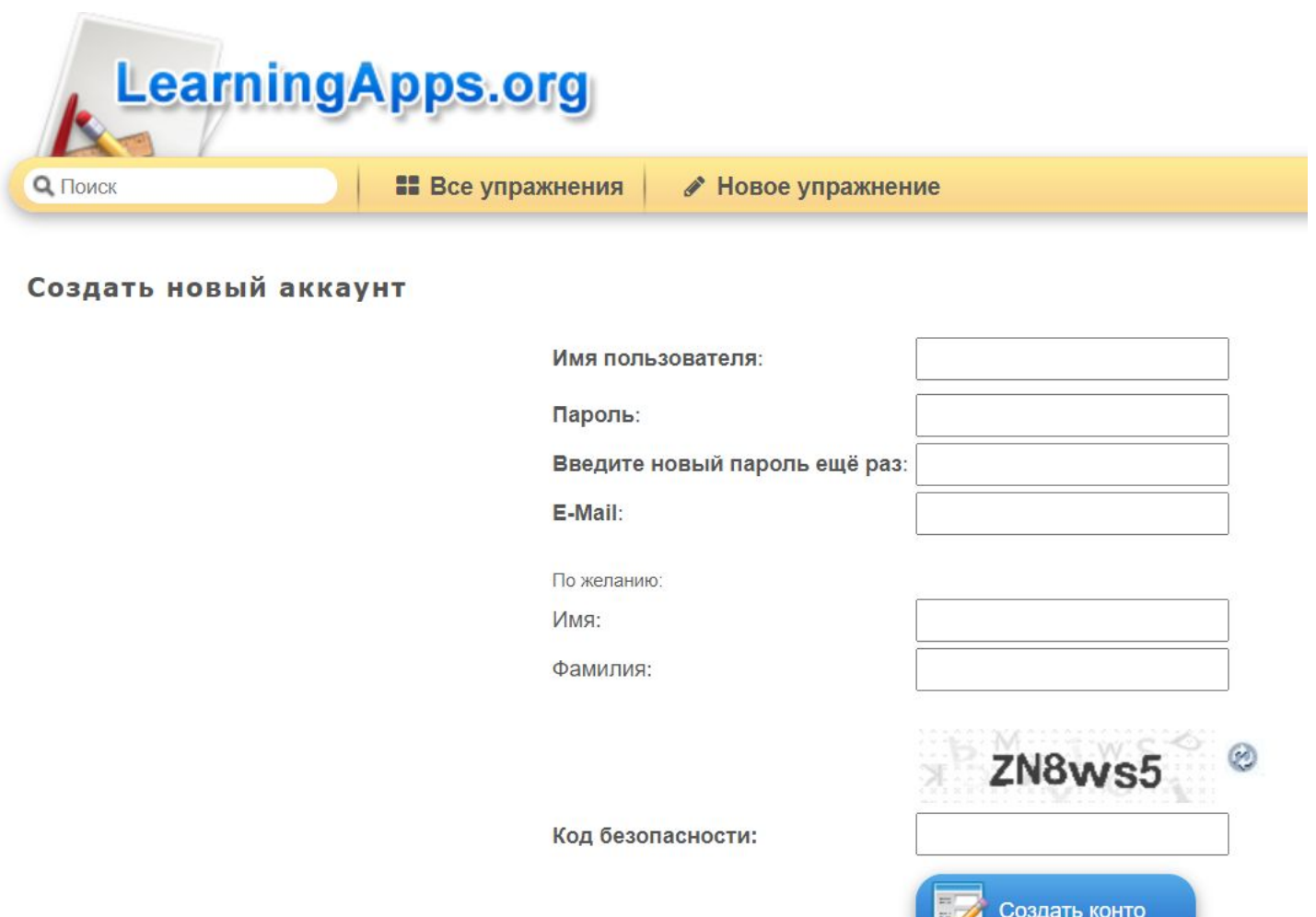

## Личный кабинет

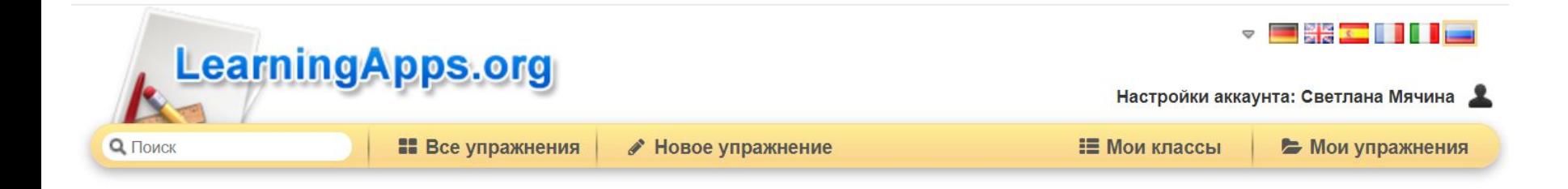

 $\sim$   $\sim$ 

### Для создания интерактивного задания выберите Новое

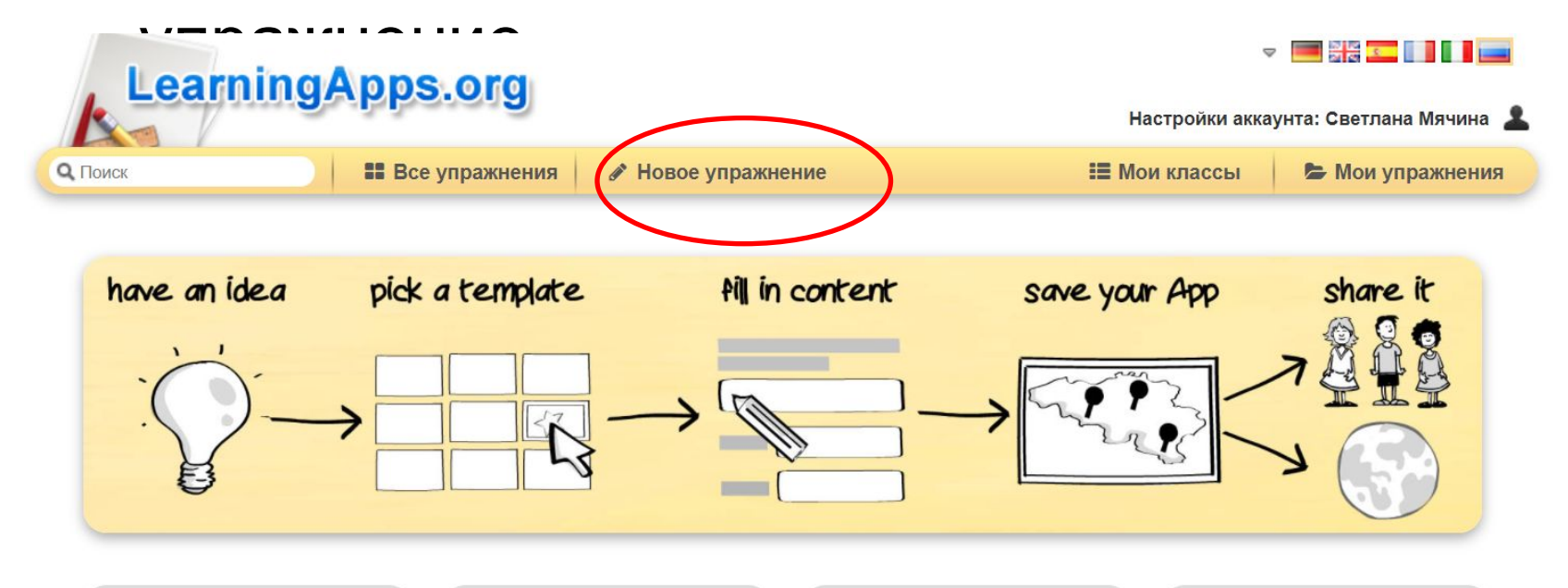

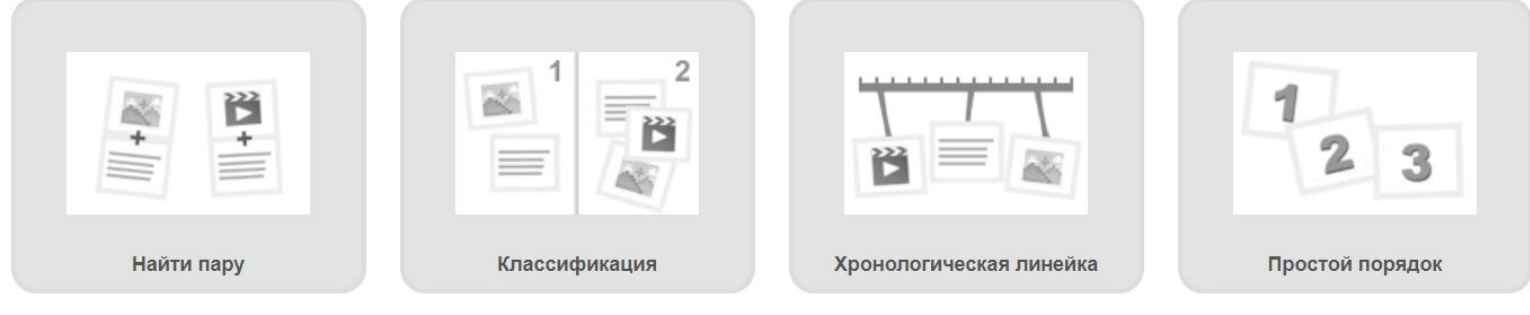

### Выбрать подходящее упражнение

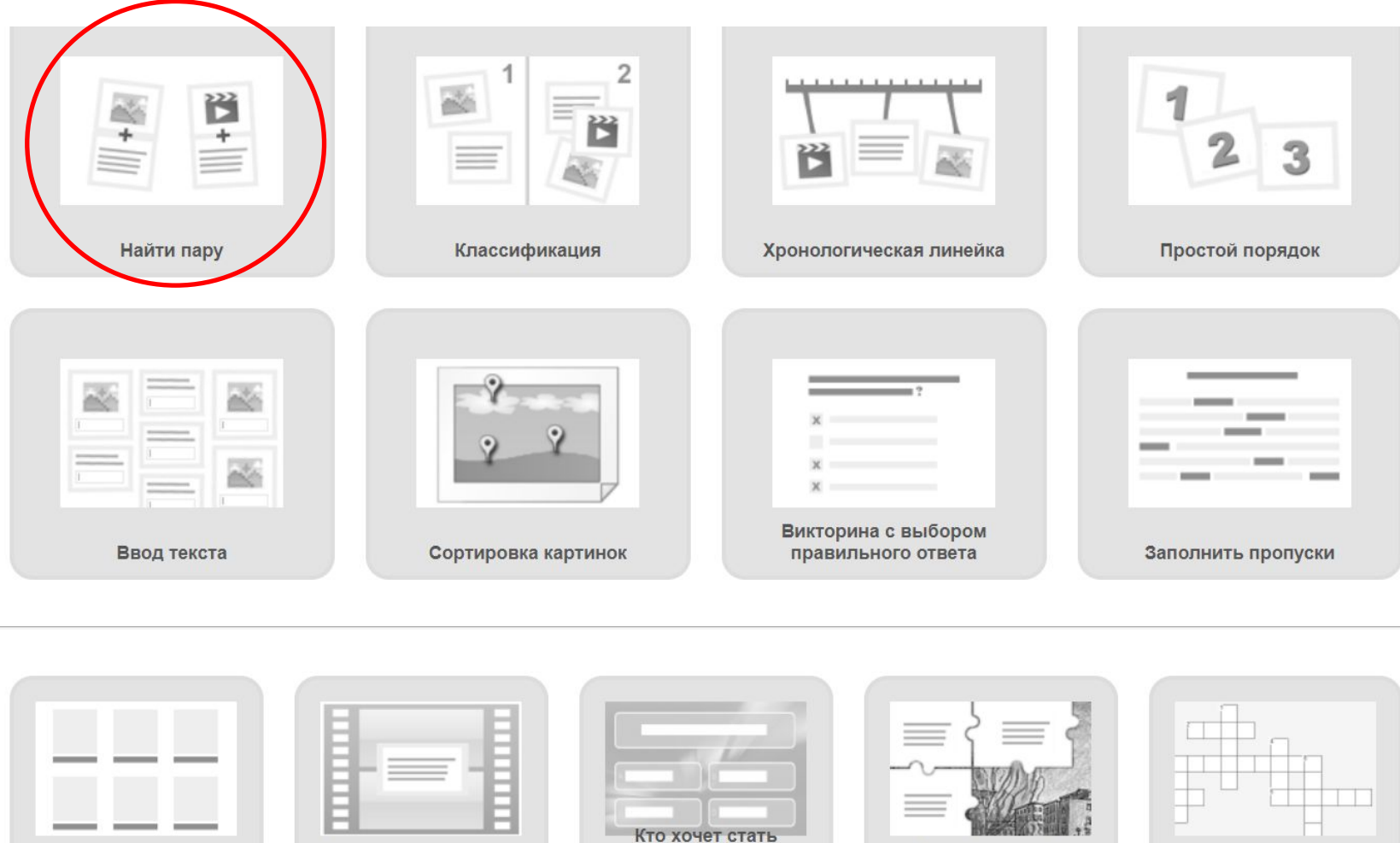

миллионером?

Сетка приложений

Аудио/видео контент

Пазл "Угадай-ка"

Кроссворд

Можно посмотреть уже существующие варианты упражнений, а можно сразу создать свой нажав Создать новое упражнение

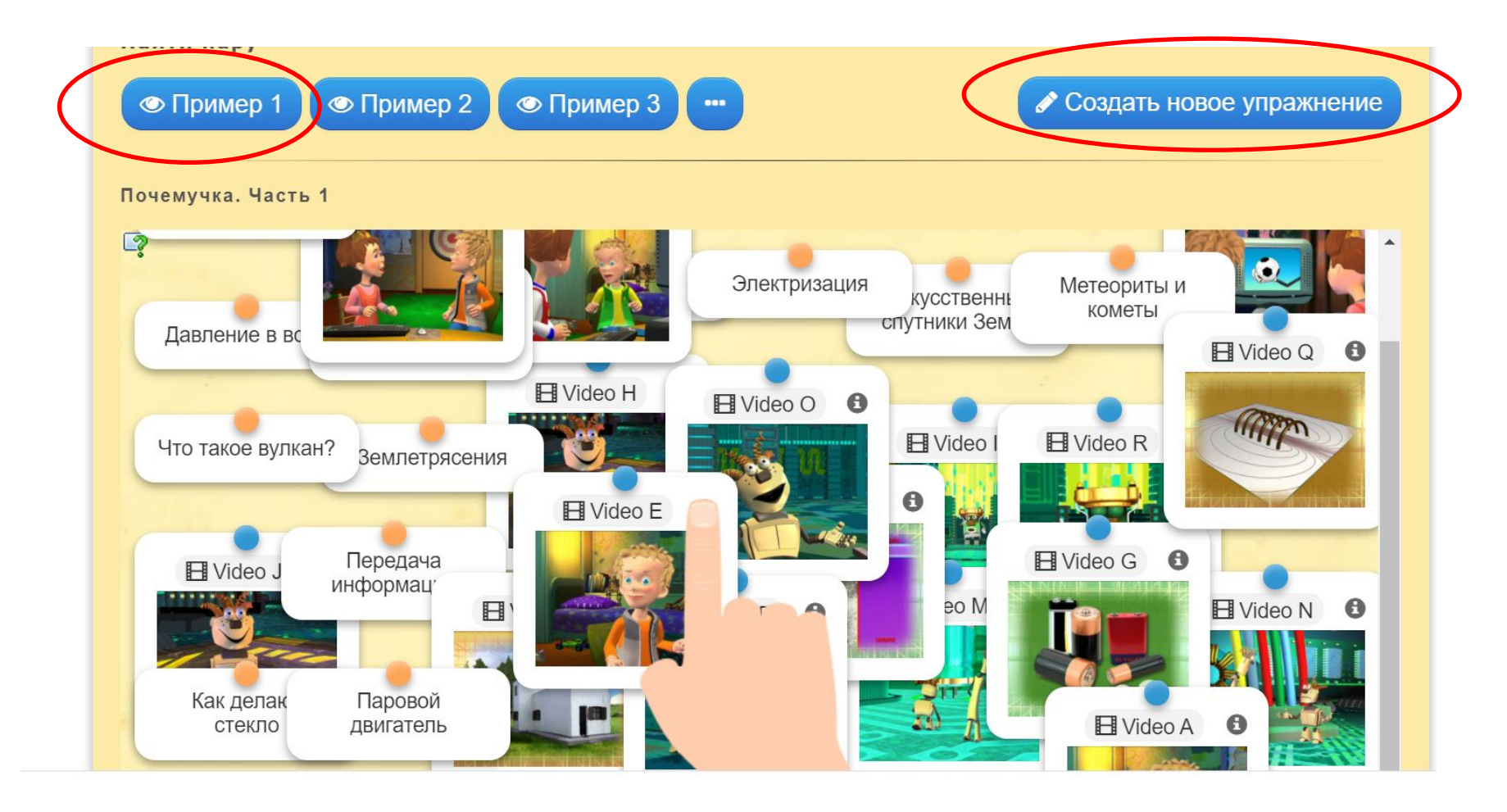

### Заполняем поле название упражнения, описание задания.

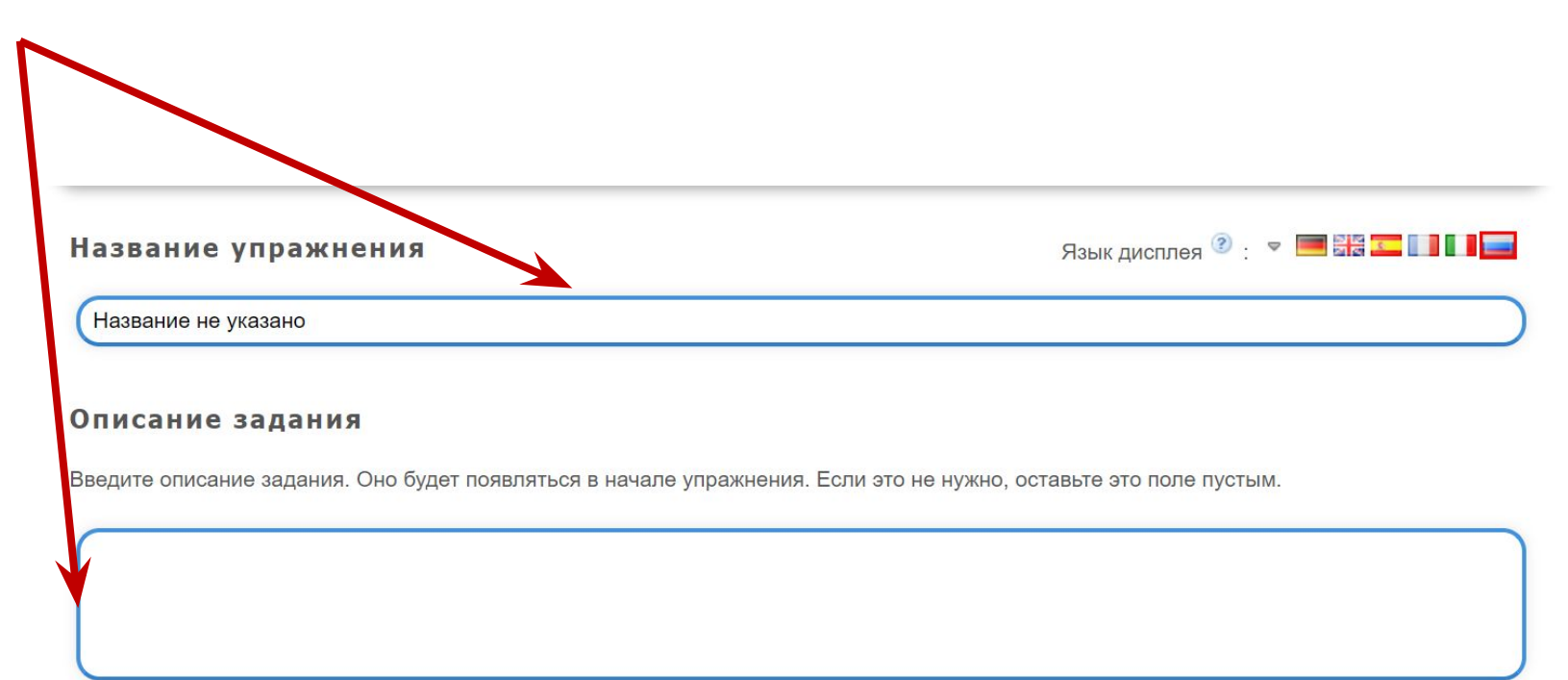

#### Пары

Задайте пары и соответсвия. Это может быть текст и видео или аудио и текст - по вашему желанию.

### Вводим текст (картинку, аудио или видео )

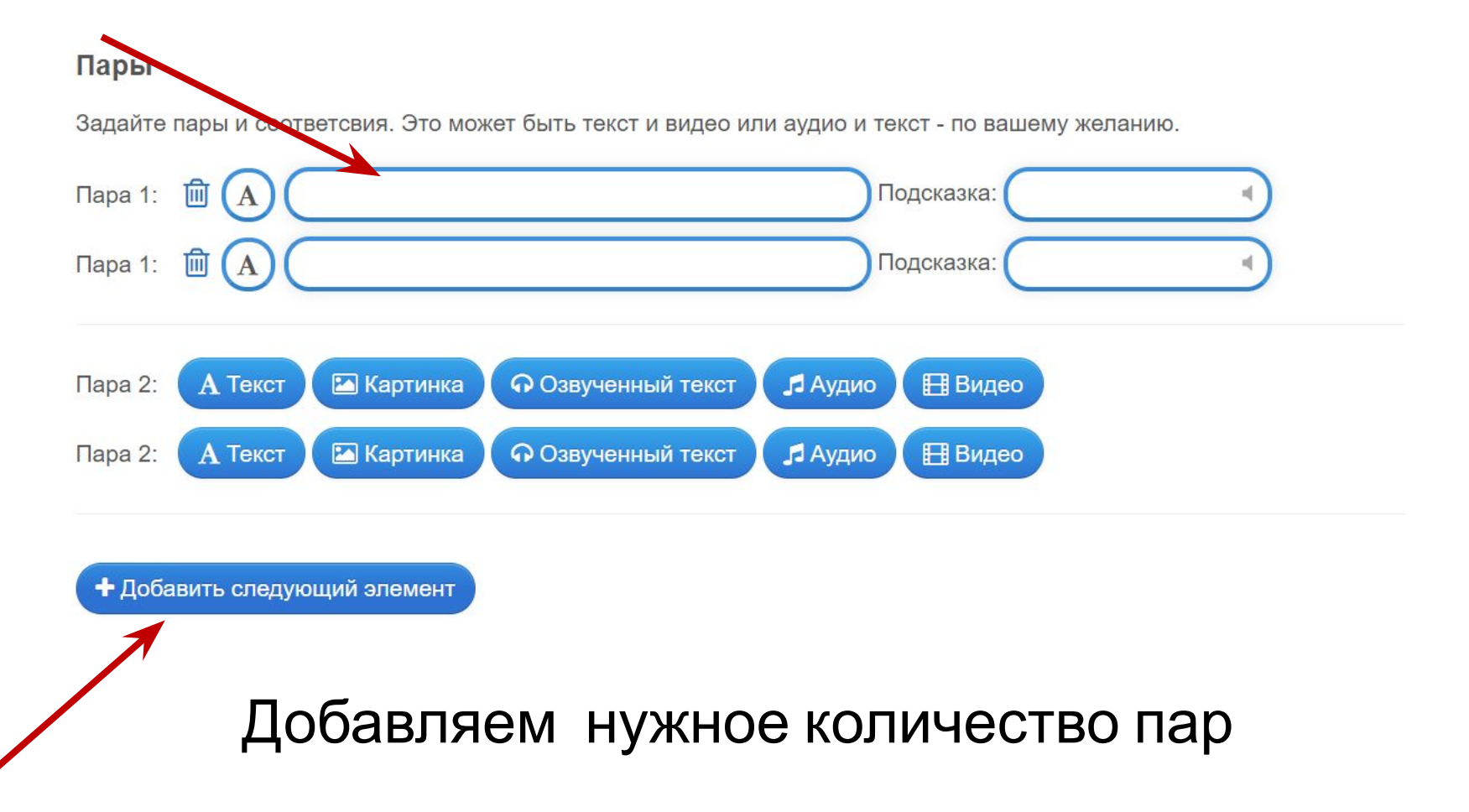

### В поле обратная связь ввести текст, который будет появляться, если найдено верное решение. В поле помощь можно ввести подсказку, как решить задание

#### Обратная связь

Задайте текст, который будет высвечиваться, если найдено правильное решение.

Здорово, ты нашел правильное решение

#### Помощь

Вы можете создать для выполнения упражнения подсказки, которые пользователь сможет увидеть с помощью значка в верхнем левом углу. Если хотите, можете оставить это поле пустым.

Завершить и показать в предварительном просмотре

При необходимости изменения задания, нажать на кнопку **настроить еще раз**, если упражнение готово, нажать на кнопку **сохранить упражнение**.

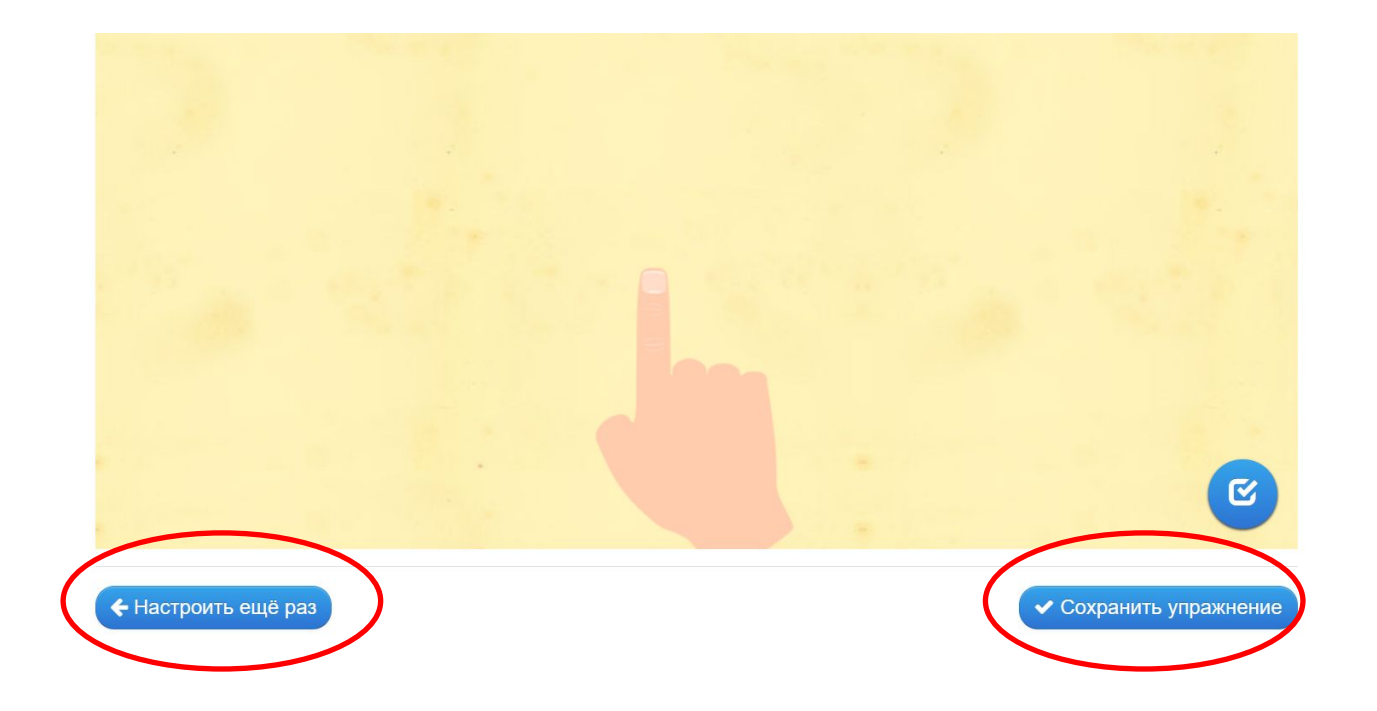

### Упражнение можно опубликовать, оно будет доступно для всех пользователей.

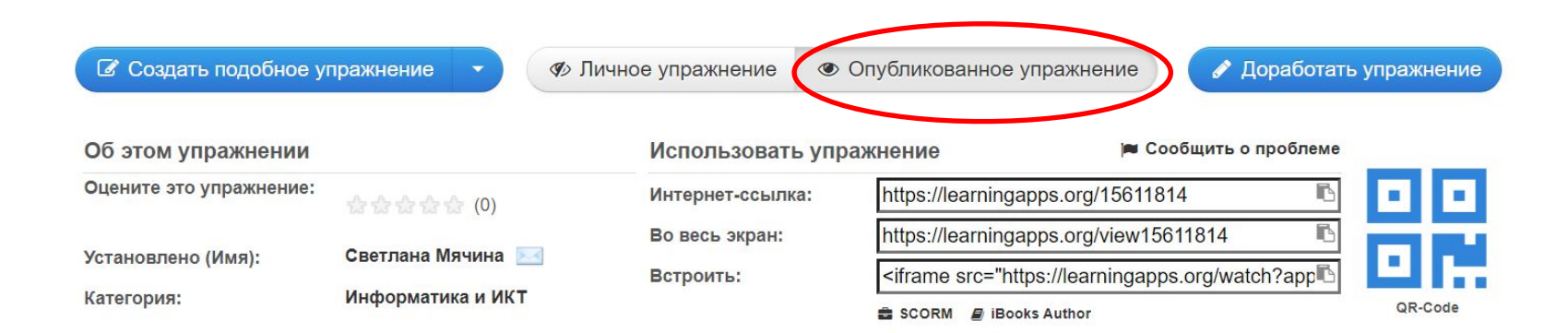

После сохранения, данное упражнение будет находится во вкладке Мои упражнения и доступно для использования, редактирования и встраивания в сетевые ресурсы. Если считаете нужным, опубликуйте упражнение, оно будет доступно для всех пользователей. Для этого нажмите на кнопку public App.

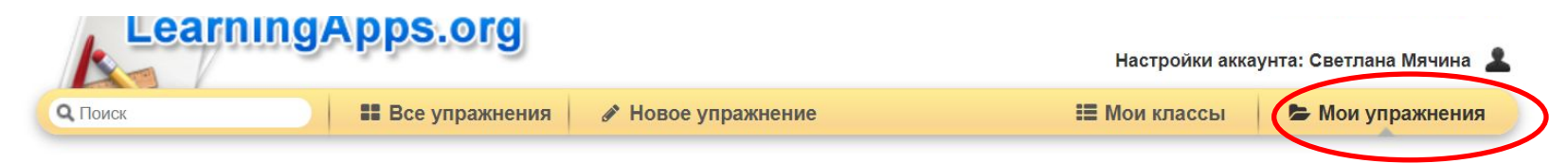

Поделитесь вашими упражнениями с другими: C https://learningapps.org/user/mychinasa@yandex.ru

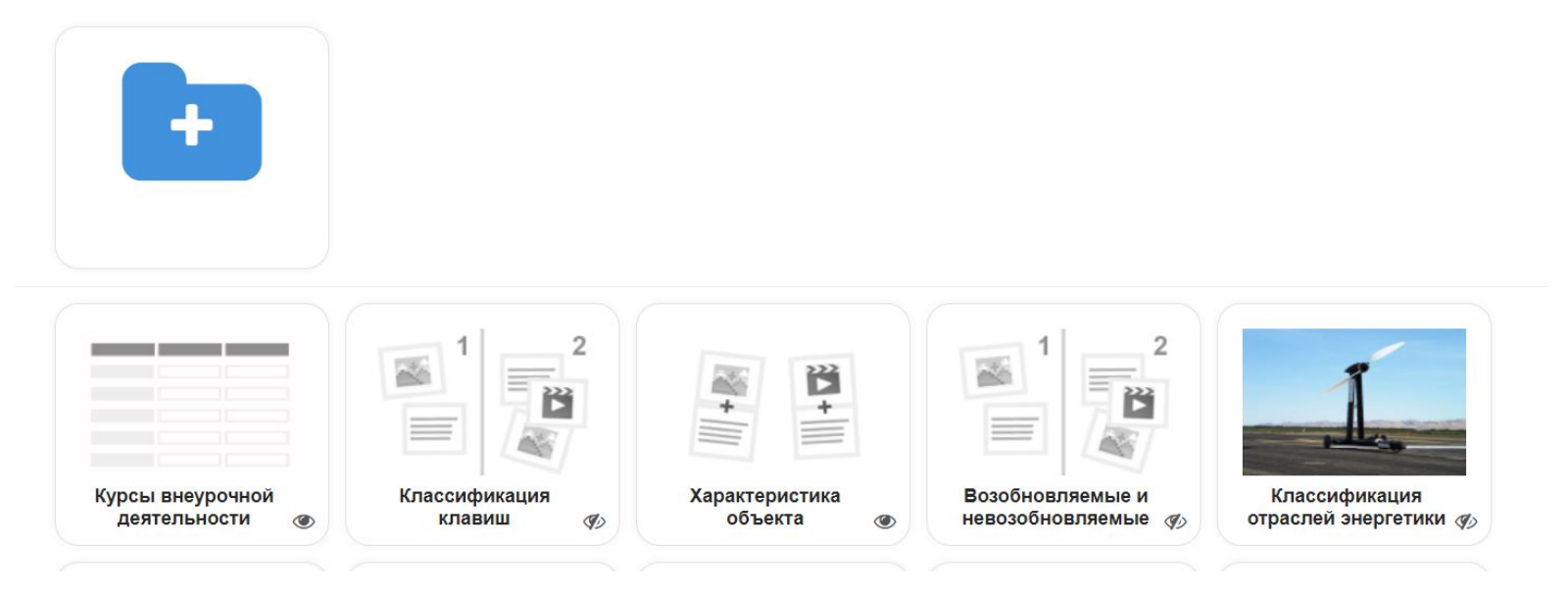

## Примеры тренажеров

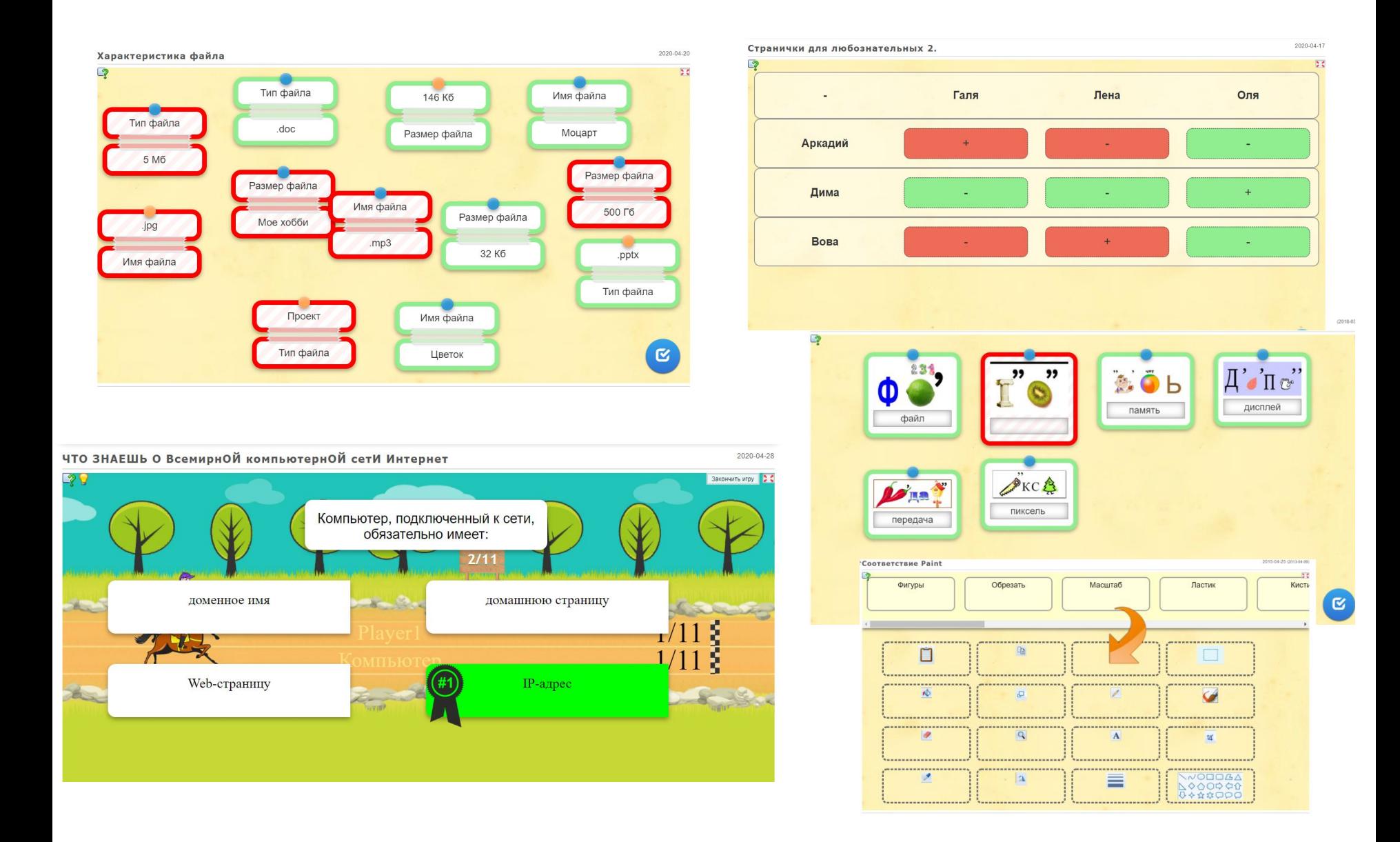

## **Создание виртуального класса**

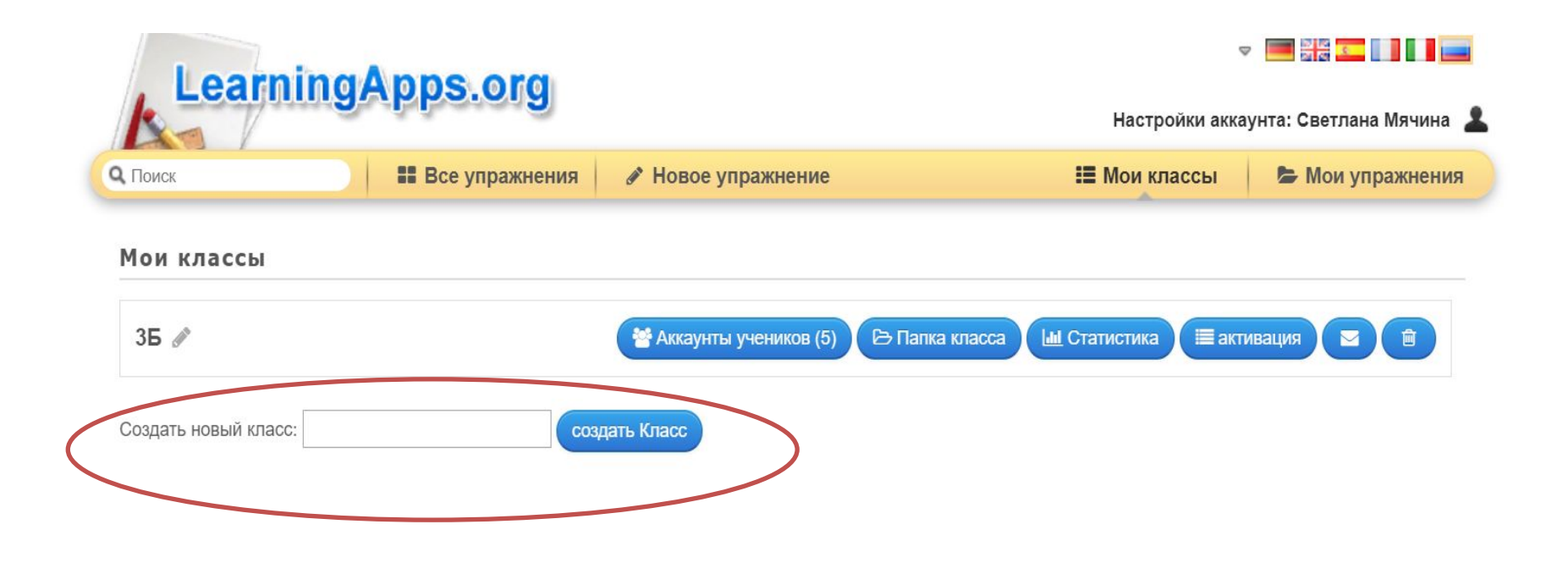

### Статистика: 3Б

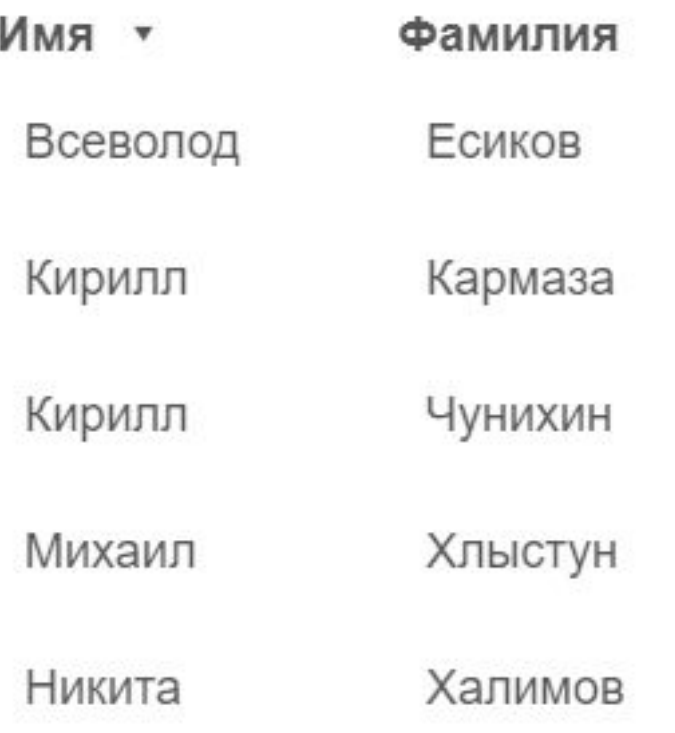

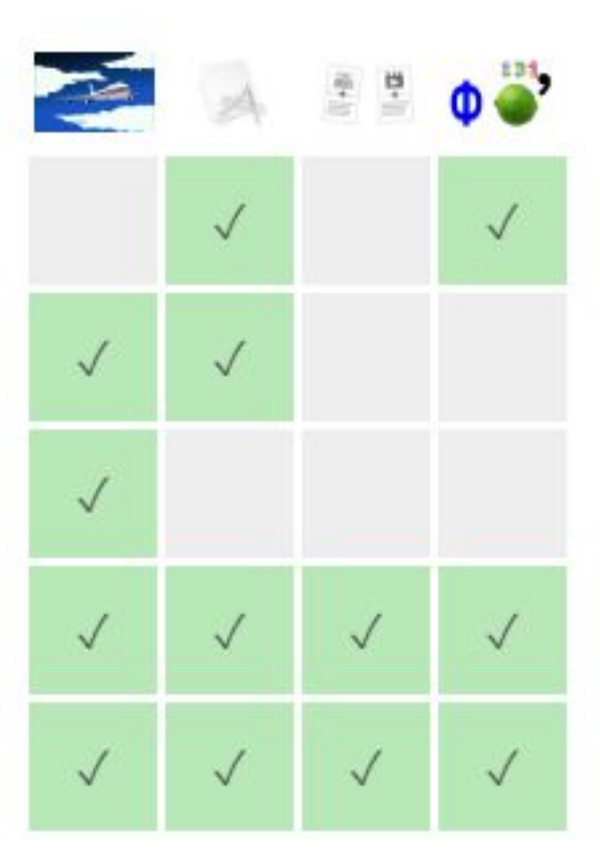

## UDOBA

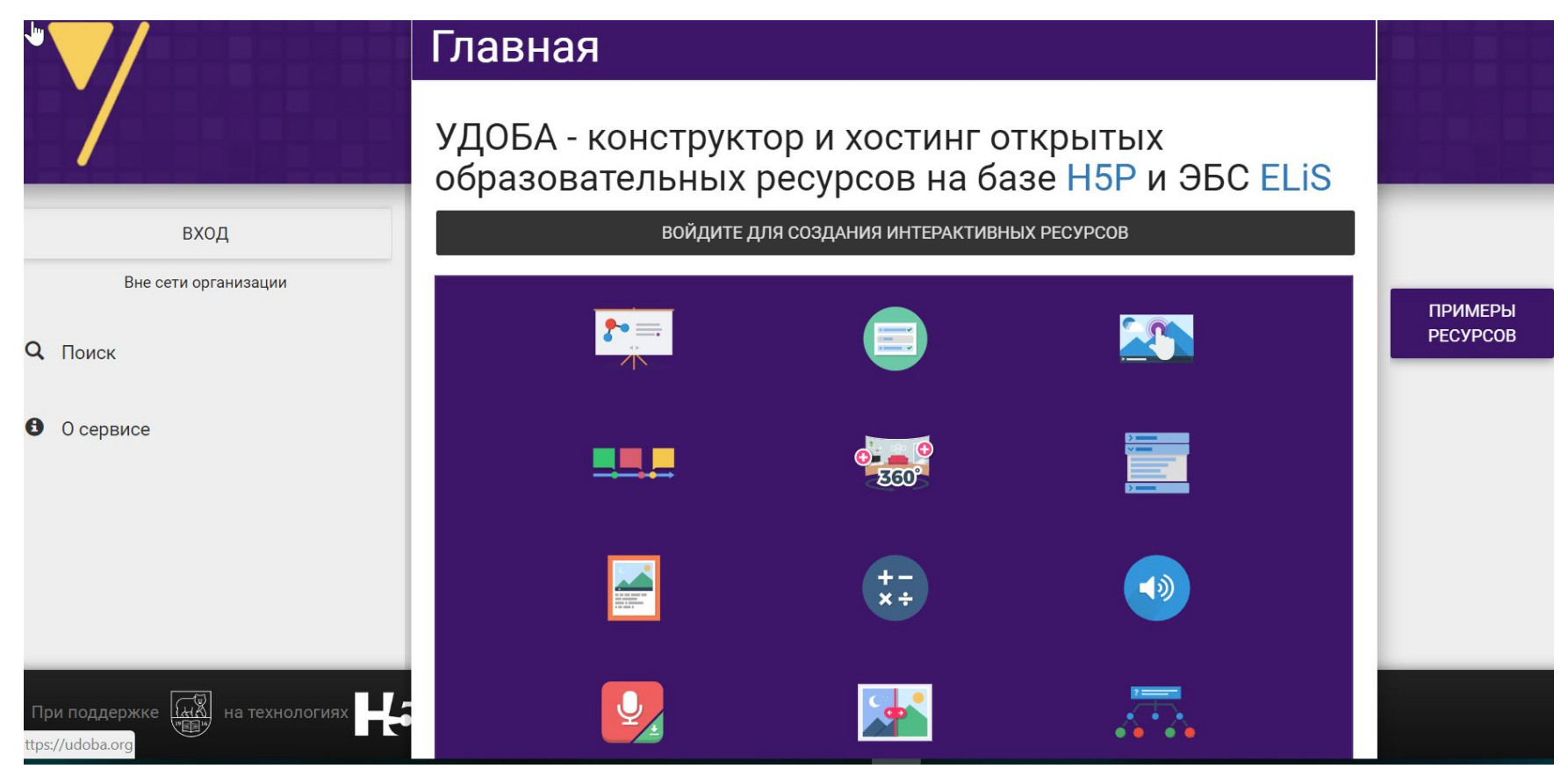

## Интерактивный контент

- *• Drag the Words* Перетащите слова
- *• Image Slider* Слайдер изображений
- *• Essay* Эссе Учебник
- *Image Pairing Сопряжение изображений*
- *• Dictation* Учебник по диктантам
- **• Arithmetic Quiz** Арифметическая викторина
- *• Collage* Коллаж
- *• Column* Колонка
- *• Branching Scenario (beta) Сценарий ветвления*
- *• Course Presentation* Презентация курса
- *• Dialog Cards* Диалоговые карточки
- *• Find the words* найти слова
- *• Virtual Tour (360)* Виртуальный тур
- *Drag and Drop* Перетаскивание
- *• Personality Quiz* Викторины
- *• Multiple Choice* Множественный выбор
- *• Questionnaire* Опросный лист
- *• Timeline* Лента новостей
- *Find the Hotspot* Тест на основе изображений
- Игра на запоминание изображений

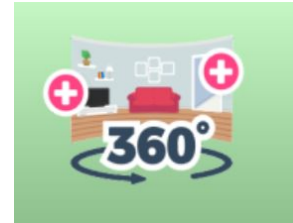

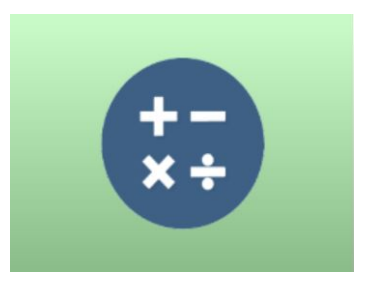

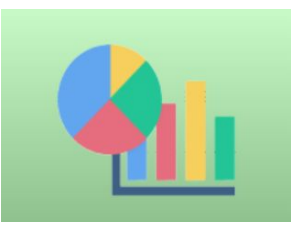

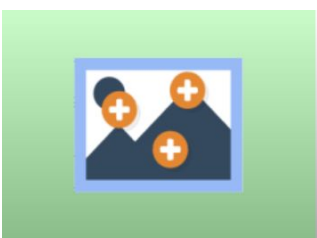

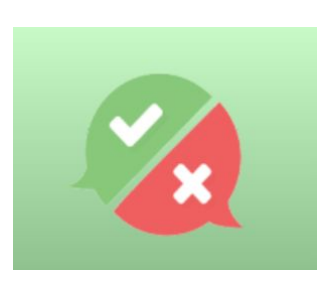

## Переходим на сайт https://udoba.org/

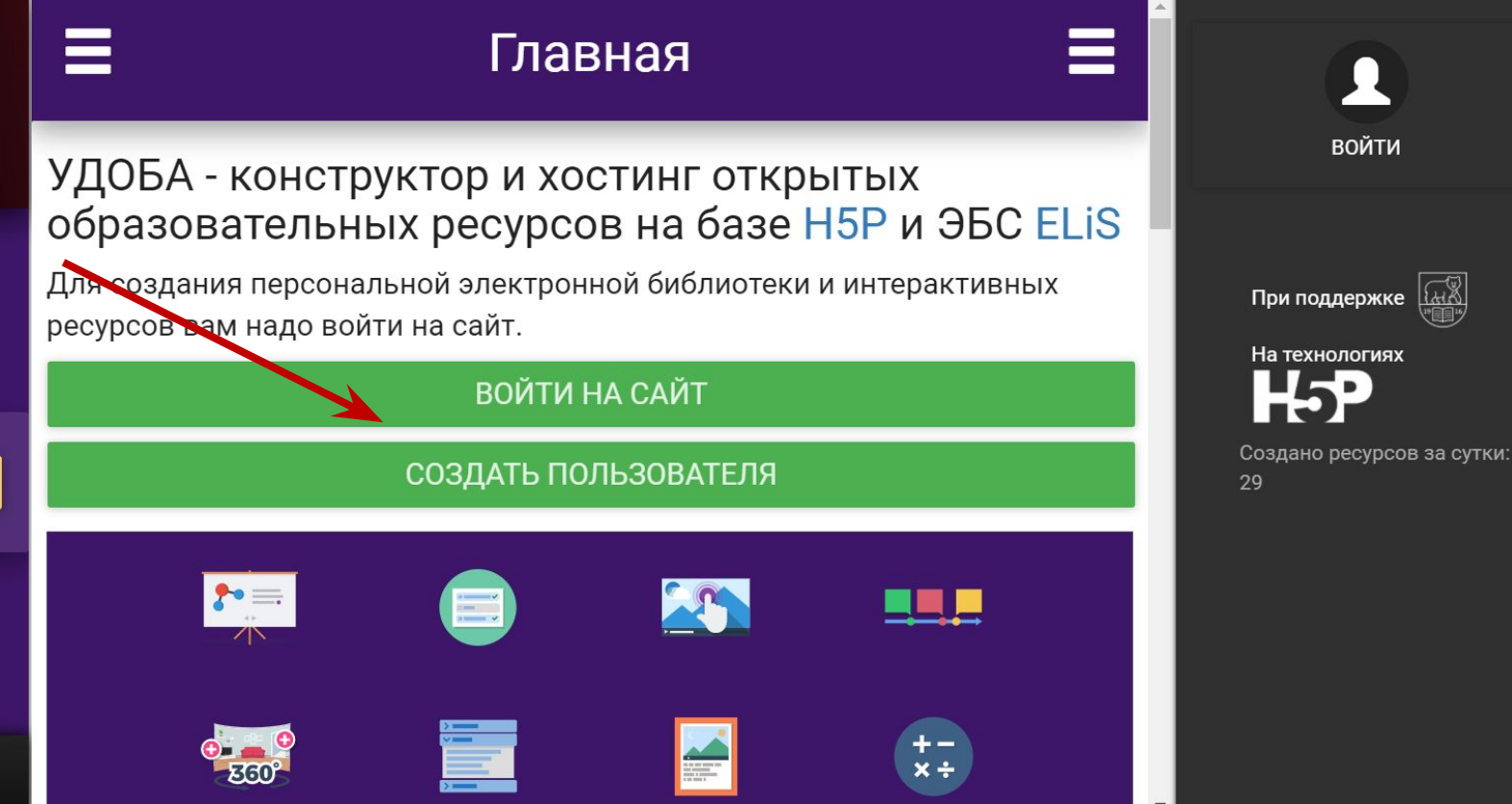

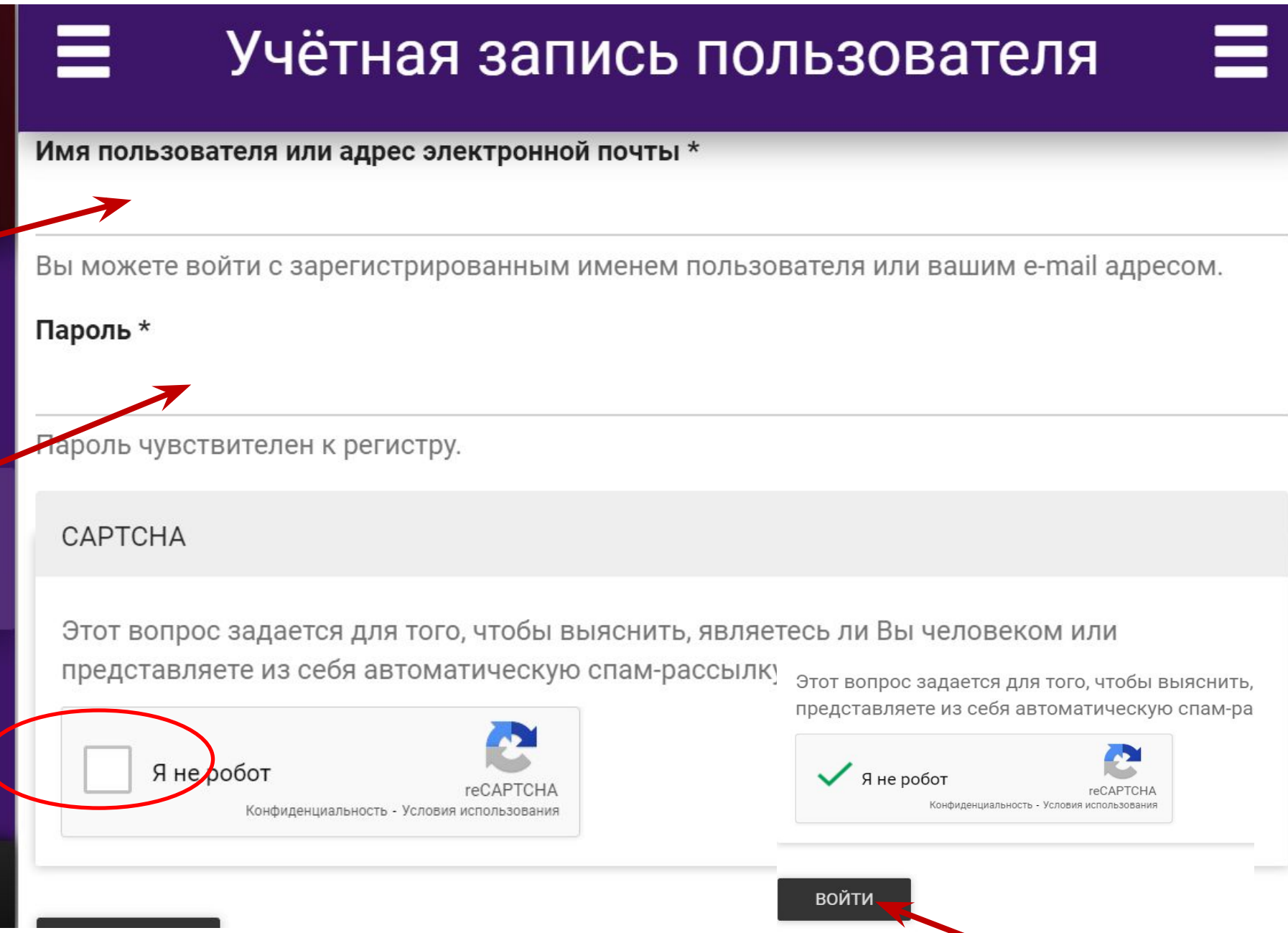

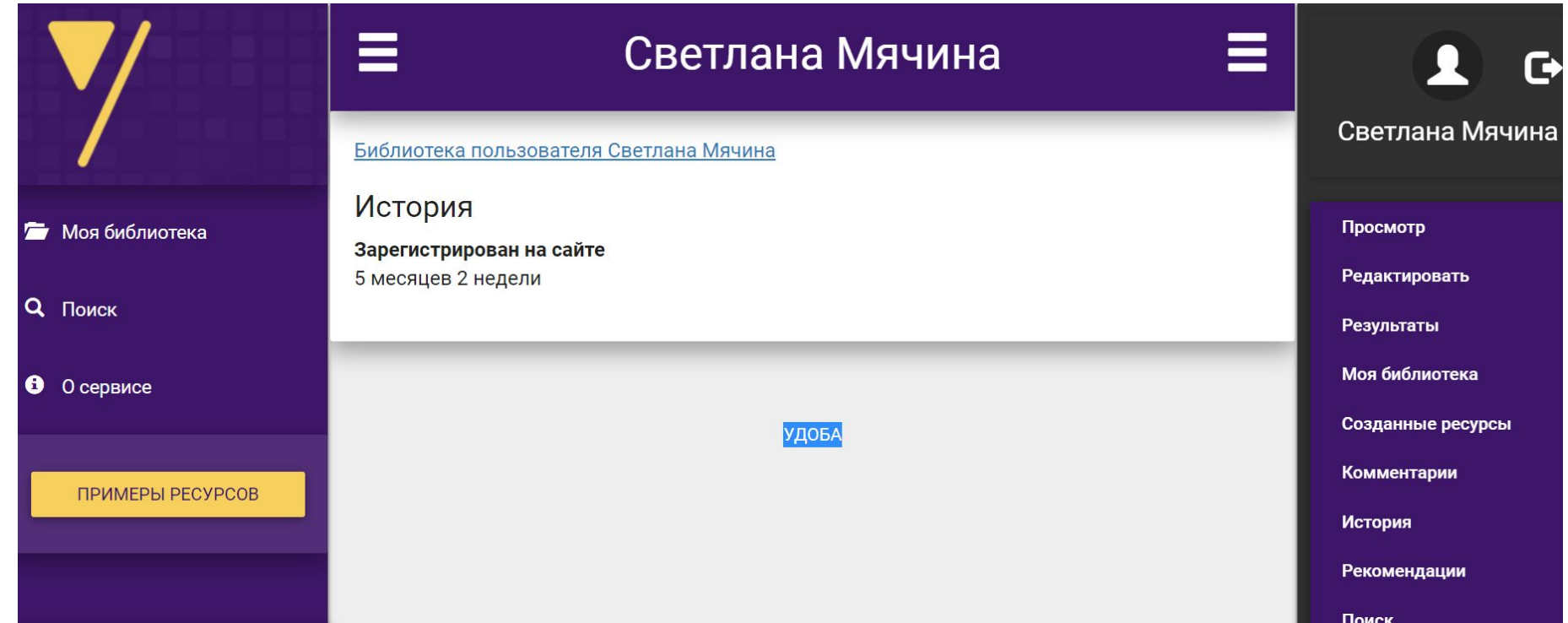

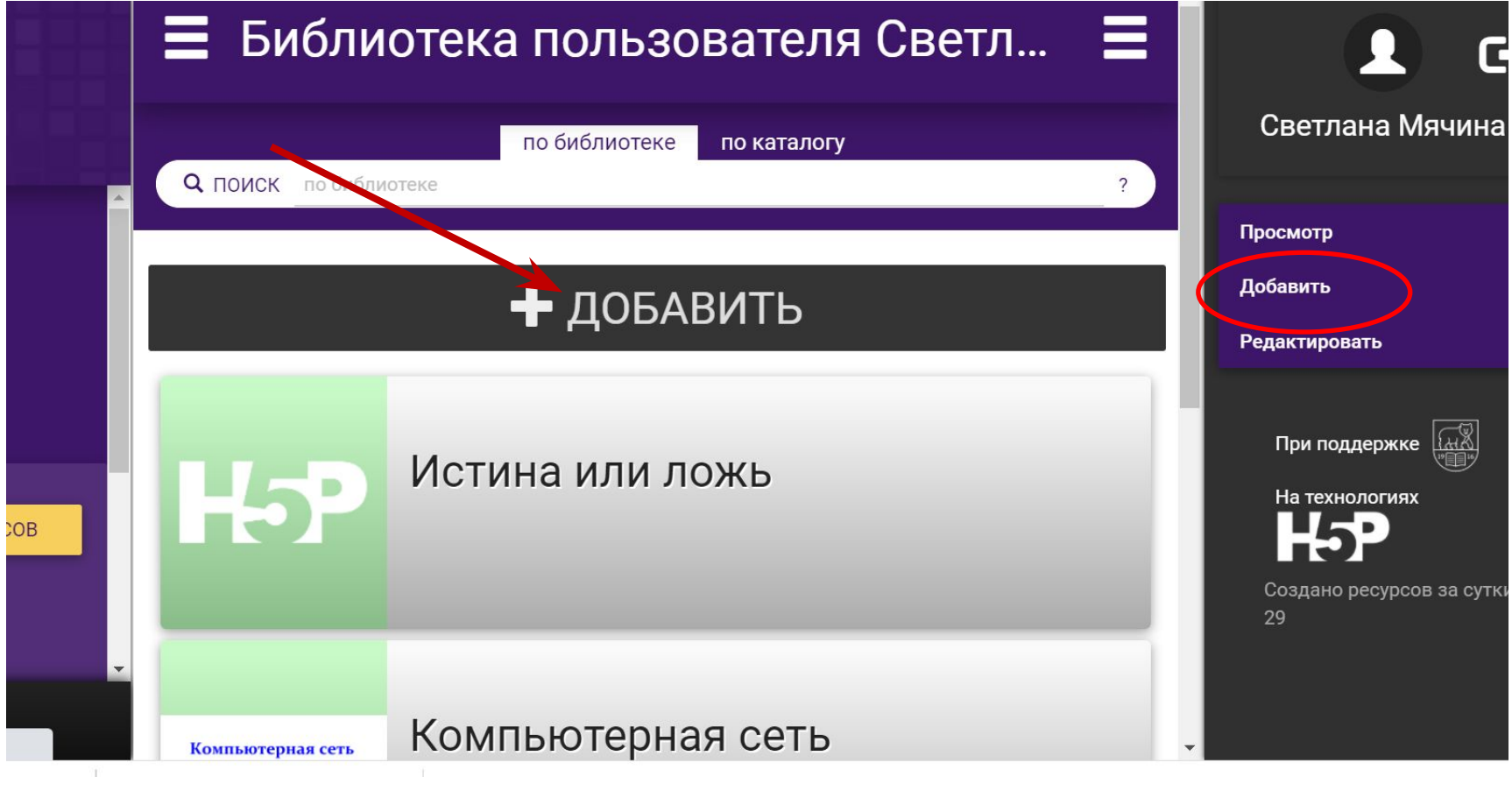

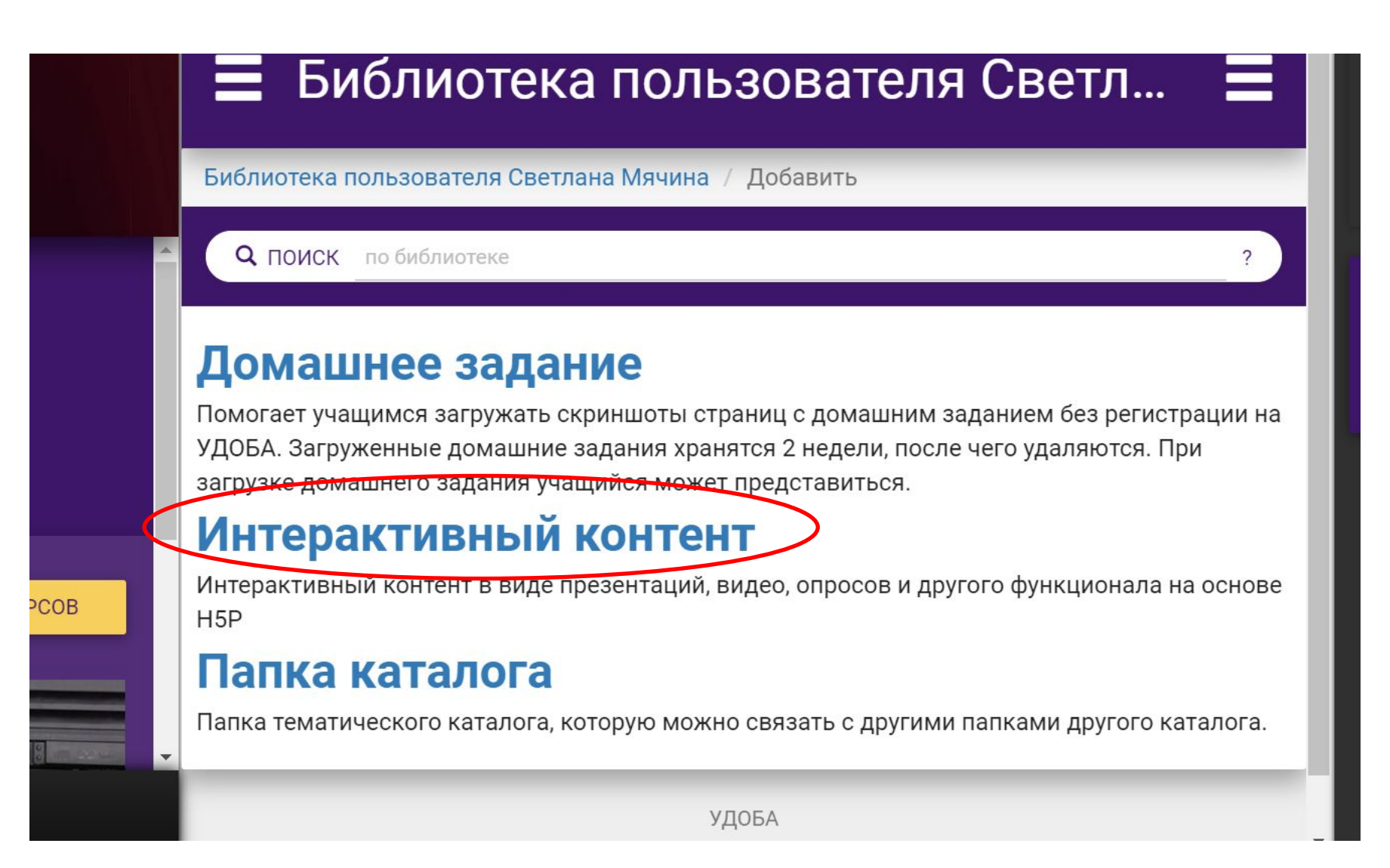

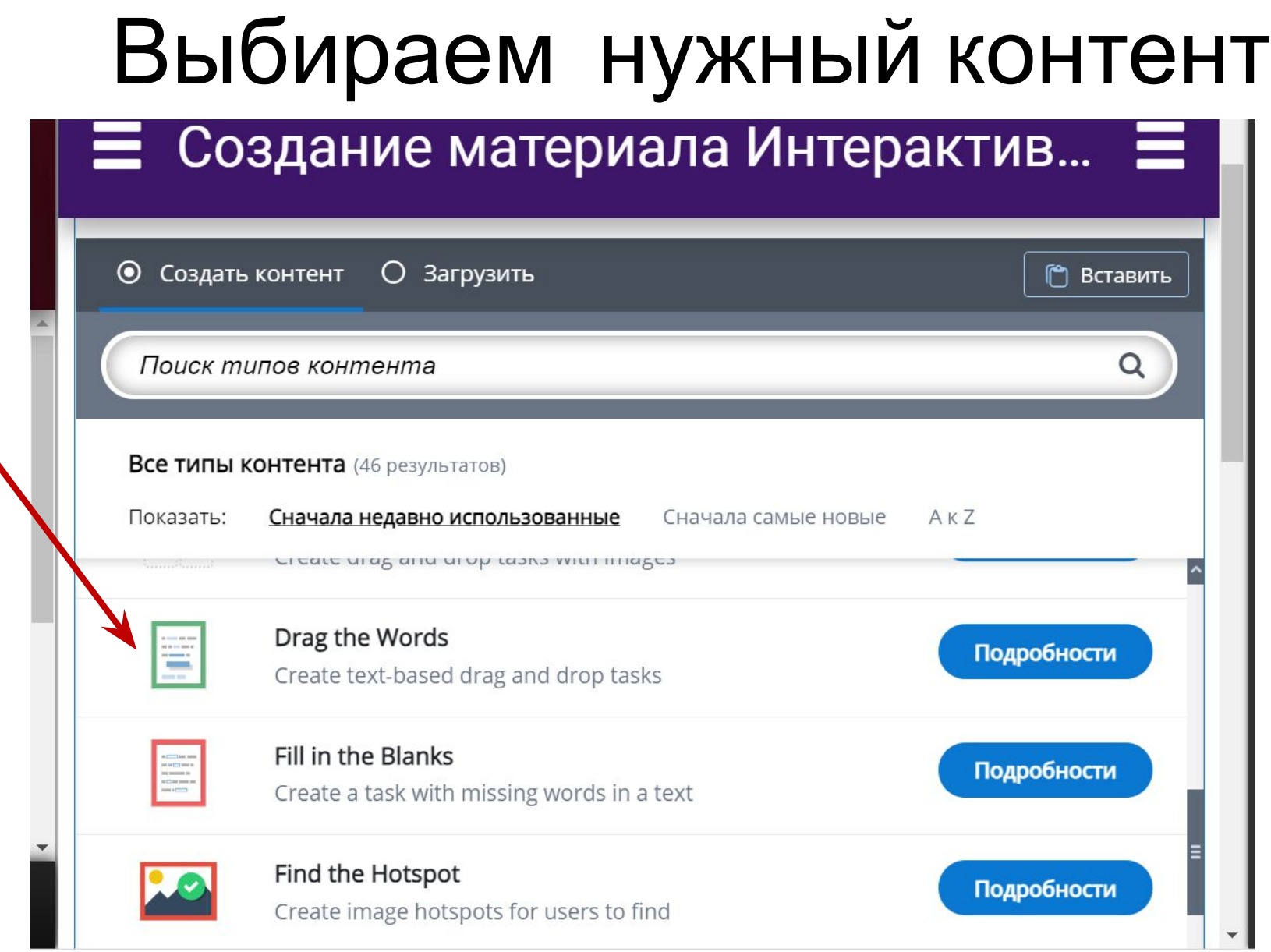

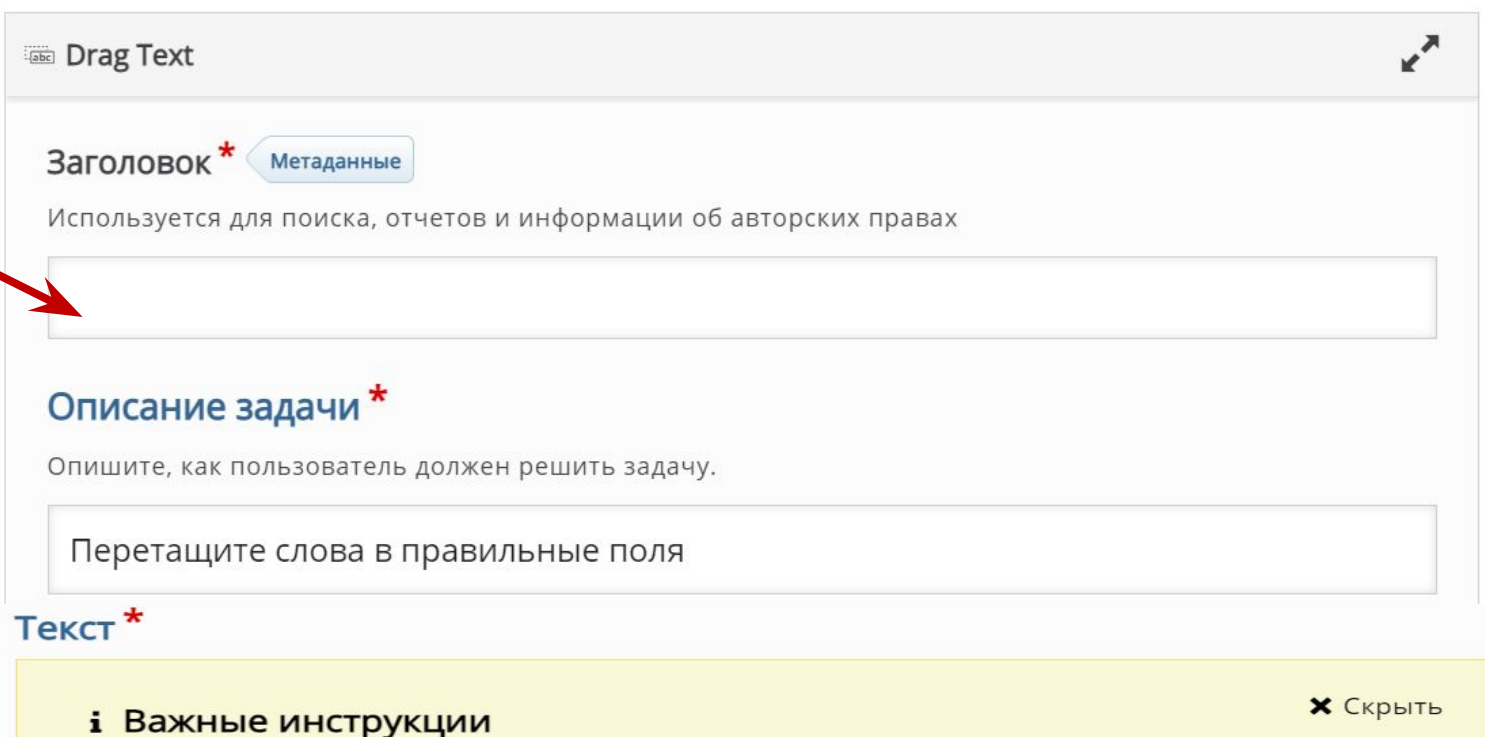

- Пропущенные слова добавляются со звездочкой (\*) спереди и сзади правильного слова/фразы.
- Вы можете добавить текстовую подсказку, используя двоеточие (:) перед подсказкой.
- Для каждого пустого места есть только одно правильное слово.
- Вы можете добавить отзыв, который будет отображаться после завершения задачи. Используйте '\+' для правильного и '\-' для неправильного отзыва.

Компьютерная \*сеть\* - это связанные между собой линией связи несколько компьютеров. Она позволяет \*обмениваться\* данными и пользоваться общими \*устройствами\*. Сеть компьютеров в одном здании - это \*локальная\*сеть. Её обслуживает компьютер - сервер. Всемирная компьютерная сеть - это \*Интернет\*.

### Определите произвольный отзыв для любого диапазона оценок

Нажмите на кнопку "Добавить диапазон" чтобы добавить столько диапазонов, сколько вам нужно. Например: 0-20% Плохая оценка, 21-91% Средняя оценка, 91-100% Отличная оценка!

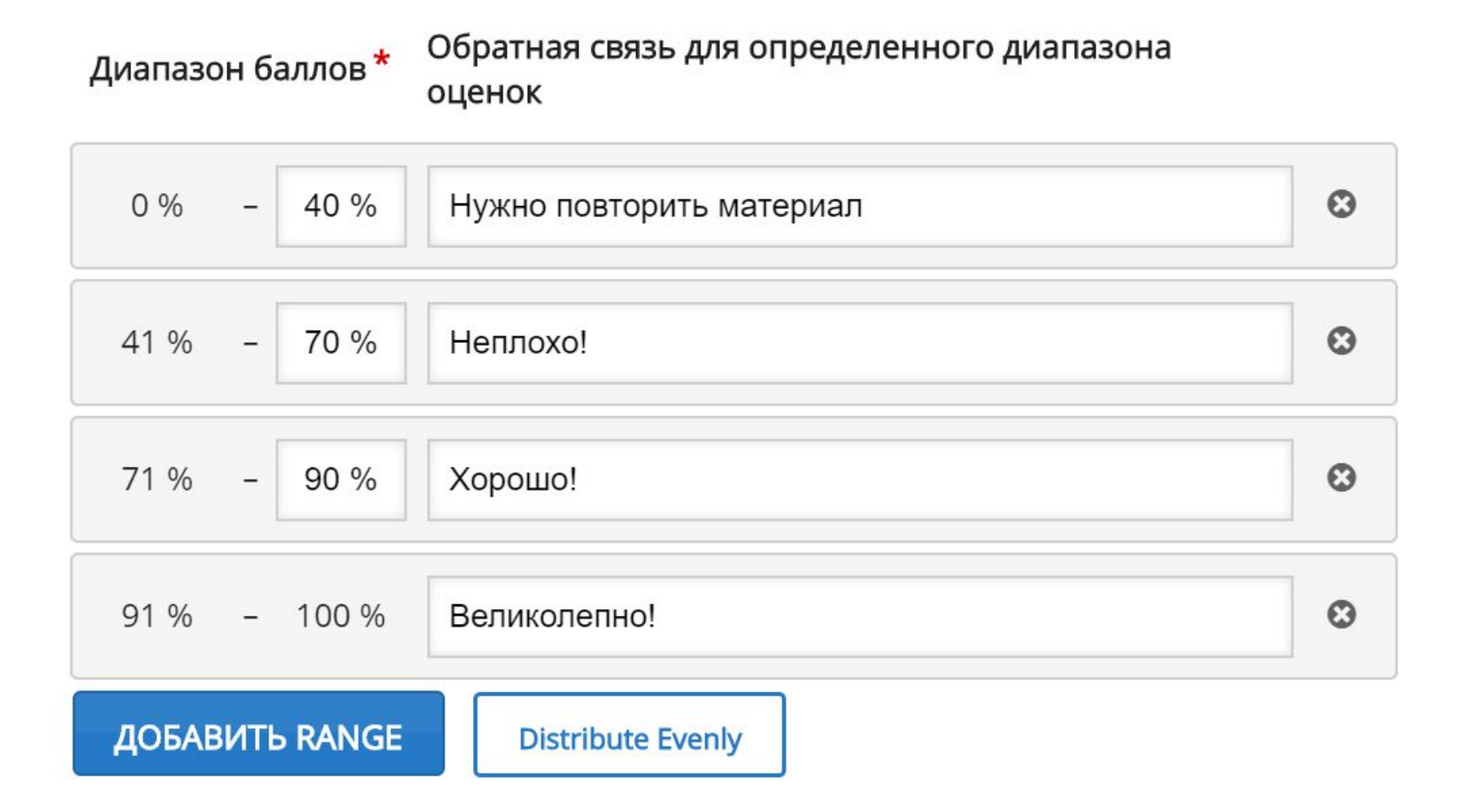

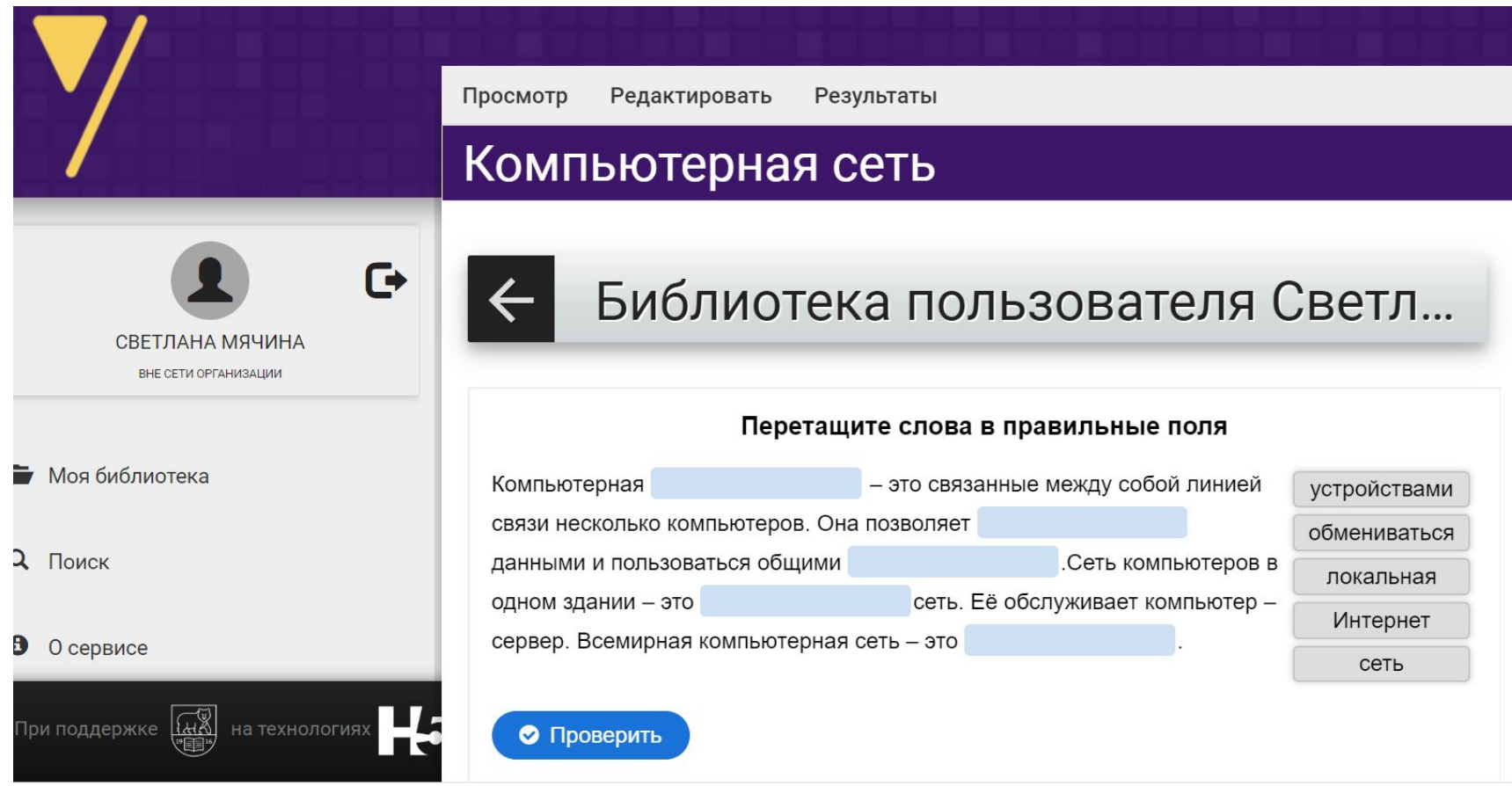

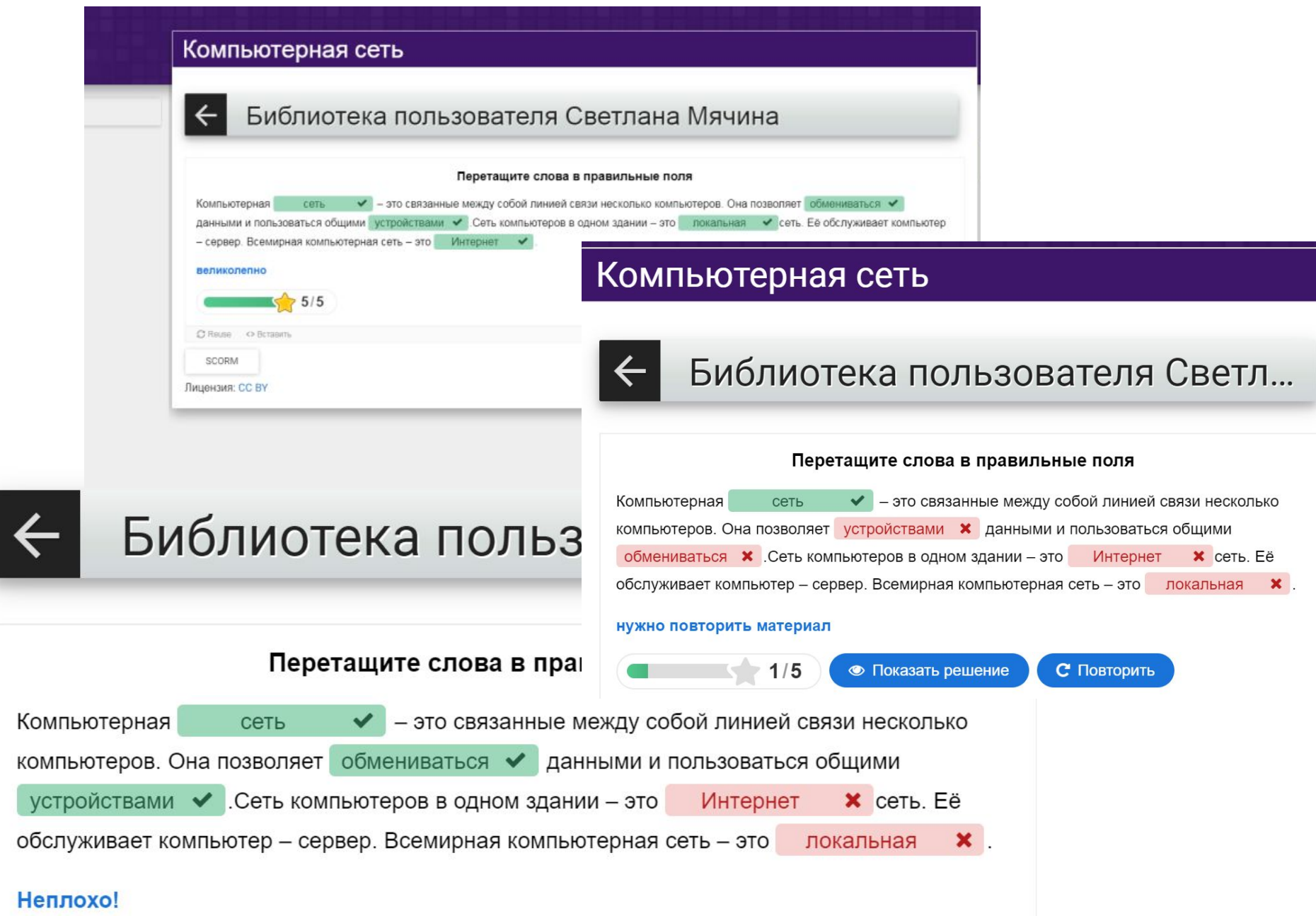